## **ULSA Python Workshop - 2022-09-09**

**[Workshop by Clein Sarmiento and Rolf Becker from](https://wiki.eolab.de/lib/exe/fetch.php?media=latinet:ulsa:ulsa_ws_v003.zip) [HSRW](https://wiki.eolab.de/doku.php?id=latinet:ulsa:about_hsrw) on 2022-09-09 ===== Preparation ===== \* Install the** [Anaconda Python Data Science Suite](https://www.anaconda.com/) **\* Download**

ulsa\_ws\_v003.zip **[containing the workshop Python code \\* Download](https://wiki.eolab.de/lib/exe/fetch.php?media=latinet:ulsa:nicaragua_geothermal_scraper_v001.zip)** nicaragua geothermal scraper v001.zip

**[===== Impressions ===== |](https://wiki.eolab.de/lib/exe/fetch.php?media=latinet:ulsa:16627390439903459414805255233526.jpg)**

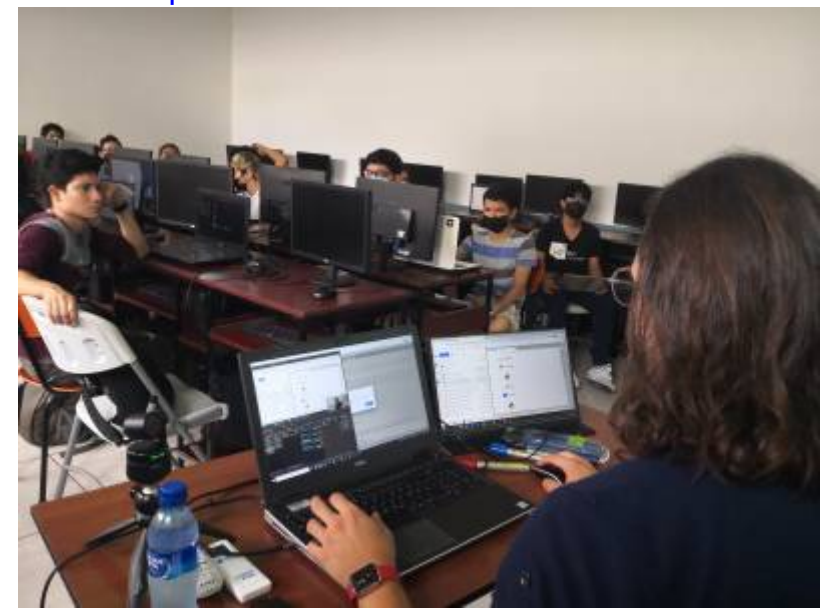

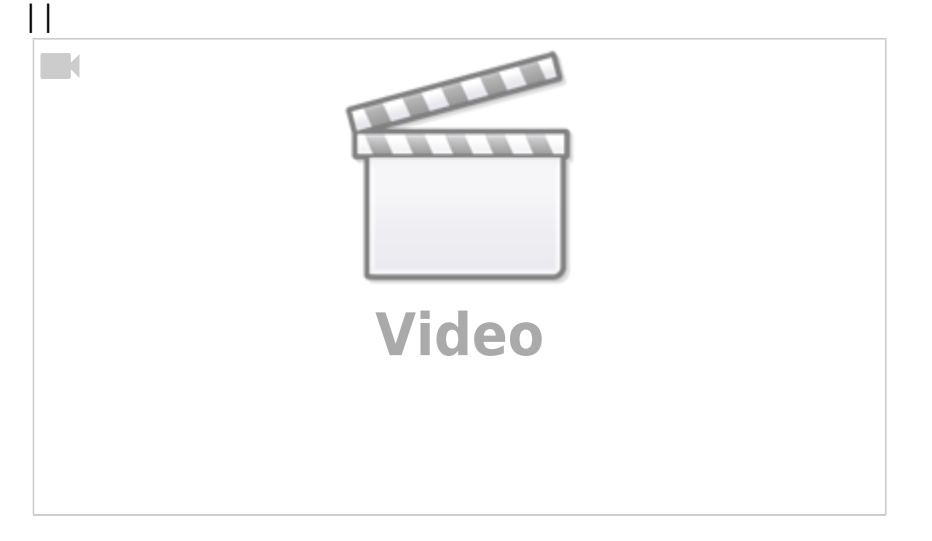

| | Student workshop at ULSA with Clein and Rolf, 2022-09-09  $| == ==$  Code Snippets to Handle the Conda Environment ===== This code is to be executed in a terminal. I extended the list of software packages to be installed to run all provided workshop examples. Mac and Linux users just open a standard terminal. On Windows open the Anaconda Powershell prompt.

Execute the following code: <code bash> # create conda environment including installation of all necessary packages conda create -c conda-forge -n ulsa python=3 jupyterlab ipywidgets numpy pandas scipy scikit-learn matplotlib plotly seaborn # activate conda environment conda activate ulsa # other packages: web scraper conda install -c conda-forge beautifulsoup4 # other packages: web dashboards with dash/plotly conda install -c conda-forge jupyter-dash dash dash-core-components dash-html-components # start Jupyter-Lab (<Ctrl>-C in the terminal to exit jupyter-lab) jupyter-lab # leave conda envoronment and change to the base (default) environment conda deactivate # remove

environment (in case you want to delete it)  $#$  conda env remove -n ulsa </code> ===== Further Github Links to Lecture Material of R. Becker, HSRW ===== \* [Scientific Programming](https://github.com/rolfbecker/EE_2.06_SciProg_SS2022), Lecture EE\_2.06, [Environment and Energy Program,](https://www.hochschule-rhein-waal.de/en/faculties/communication-and-environment/degree-programmes/bachelor-degree-programmes/environment-an) HSRW **\*** [Geodata Management Systems](https://github.com/rolfbecker/EE_3.07_Geodata_WS2021), Lecture EE\_3.07, [Environment and Energy Program,](https://www.hochschule-rhein-waal.de/en/faculties/communication-and-environment/degree-programmes/bachelor-degree-programmes/environment-and) HSRW\*\*

From: <https://wiki.eolab.de/> - **HSRW EOLab Wiki**

Permanent link: **<https://wiki.eolab.de/doku.php?id=latinet:ulsa:start&rev=1665224246>**

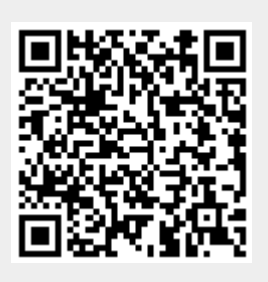

Last update: **2022/10/08 12:17**